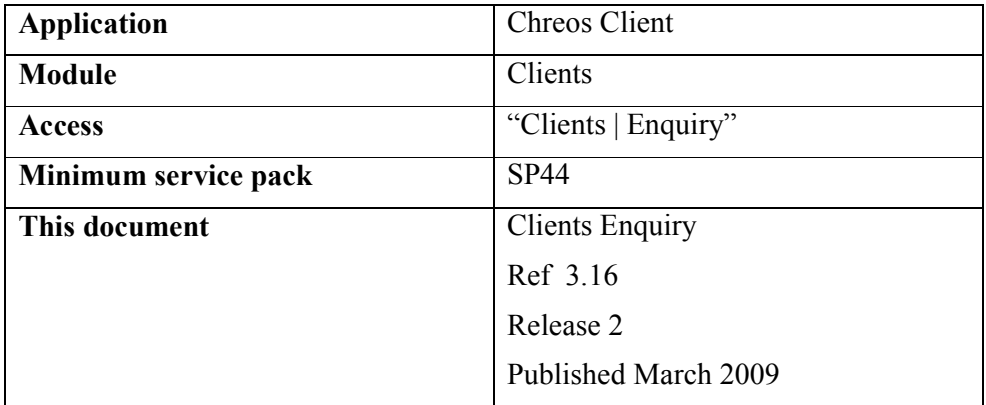

### **Overview**

"Client enquiries" allows you to enter a client enquiry. This would usually be about obtaining a product, perhaps including a quote for quantity. This would only be used for an actual order if you have insufficient information about the item to enter it into Chreos stock.

Note: To view, edit, action, or delete an existing enquiry refer to "View Client Enquiries (3.18)".

## **Details Displayed**

#### **Client Details**

This panel displays the client details for the enquiry.

- **Client code, Sort code**  $\&$  $\mathbf{M}$  <F3>. Select the required client. Refer to "Client search (1.3)".
- **Contact**. Select the client contact that is involved in the enquiry. To add a new contact or edit an existing contact's details, click the […] button. Note: When the [...] button is used the 'Contacts' page of "Clients | Client" management" will open and default to adding a new contact. Once you save the required details, close "Client management" and the "Client enquiries" screen will be available again.
- **Region**. Select the required region.

#### **Enquiry Details**

This panel displays the number and information relating to the enquiry.

- **Enquiry #**. An automatically generated enquiry number.
- **Enquiry Date**. Enter the date of the enquiry. This defaults to the 'Sales date'.
- **Item**. If the enquiry is about a known item select the item. Refer to "Item search (1.5)". If the enquiry is about an item not yet entered into Chreos leave this blank.
- **Enquiry**. Enter the details of the enquiry. This is a narrative of what the client is looking for.

# **To Add a Client Enquiry**

- Select the client.
- Select the item if required.
- Enter the enquiry details.
- Click the [Save] button.

*This information sheet is a support document related to the use of Chreos from Wild Software Ltd only. It does not in any way constitute, nor is it intended to constitute or be used as, accounting or legal advice. Because Chreos is subject to a process of continuous improvement Wild Software Ltd can not guarantee that the user's version of Chreos will be identical to the one described herein.* 

*Copyright © Wild Software Ltd, 2009*